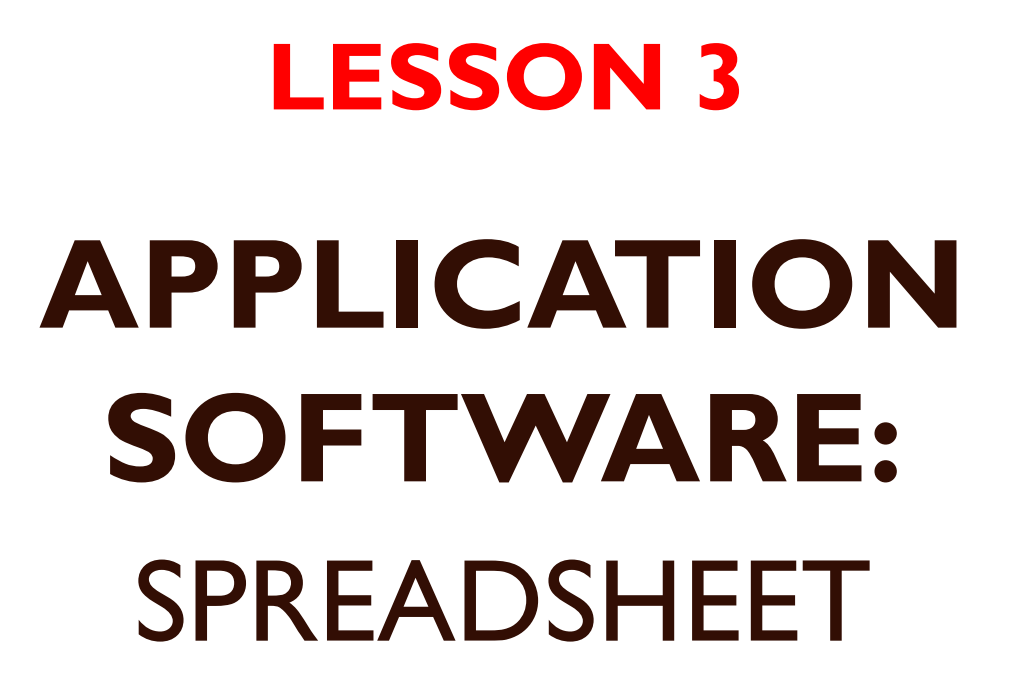

 $\circ$ 

**EDPM – GBSS EXTENSION** 

# **OBJECTIVES**

- 1. Identify various types of application software
- 2. Explain the purpose of a spreadsheet
- 3. Determine the appropriate software to be used to perform specific tasks
- 4. Create and format a spreadsheet/worksheets
- 5. Develop formulae to carry out calculation in a worksheet
- 6. Create charts and graphs using the data in worksheet

## APPLICATION SOFTWARE

- These are known as programmes and are used to complete a specific user task.
- Some task that application software may perform are typing letters, preparing purchase orders, managing contact lists, preparing budgets and financial statements, drawing, playing games, etc.

## INTRODUCTION TO SPREADSHEET

- A spreadsheet can be defined as an electronic worksheet that is made of grid lines in which you enter data to be processed into useful information.
- These are special productivity tools used to arrange and analyze data/tabulation.
- Replaces the columnar pad/paper accounting worksheet, pencil and calculator.
- Manipulates numeric data.
- Ideal for working with lists of data.

## INTRODUCTION TO SPREADSHEET

- Conducts automatic calculation and does complex calculations with great speed and efficiency/error-free calculations.
- Recalculates the results of formulae every times data changes.
- Allows sorting, search and extracting of data from a list.
- Allows formatting of a worksheet
- Creates graphs and charts to visualize the data.

#### Examples of Spreadsheet software

- Visicalc  $-$  1<sup>st</sup> (Apple computers)
- **Microsoft Office Excel** USED FOR SBA AND EXAM
- Lotus 1-2-3 (IBM)
- Calc (Open Office Suite)
- Microsoft works
- Coral Quattro Pro
- QuickBooks

#### File extension: Ms Office/Works/Corel

Expense2019.xlsx or budget.xls (old versions) or Balance sheet.xlr or Invoice.wb1

### Some basic components of a spreadsheet

- Workbook
- Worksheet
- Columns
- Rows
- Cell
- Cell referencing
- Cell Range
- Formula
- 
- Workbook this is the combination of multiple worksheets on one specific task. The entire Excel file. For e.g. a student data.xlsx *Default name (Book 1)*
- Worksheet this is a single page with rows and columns. For e.g. Sheet 1(default name)

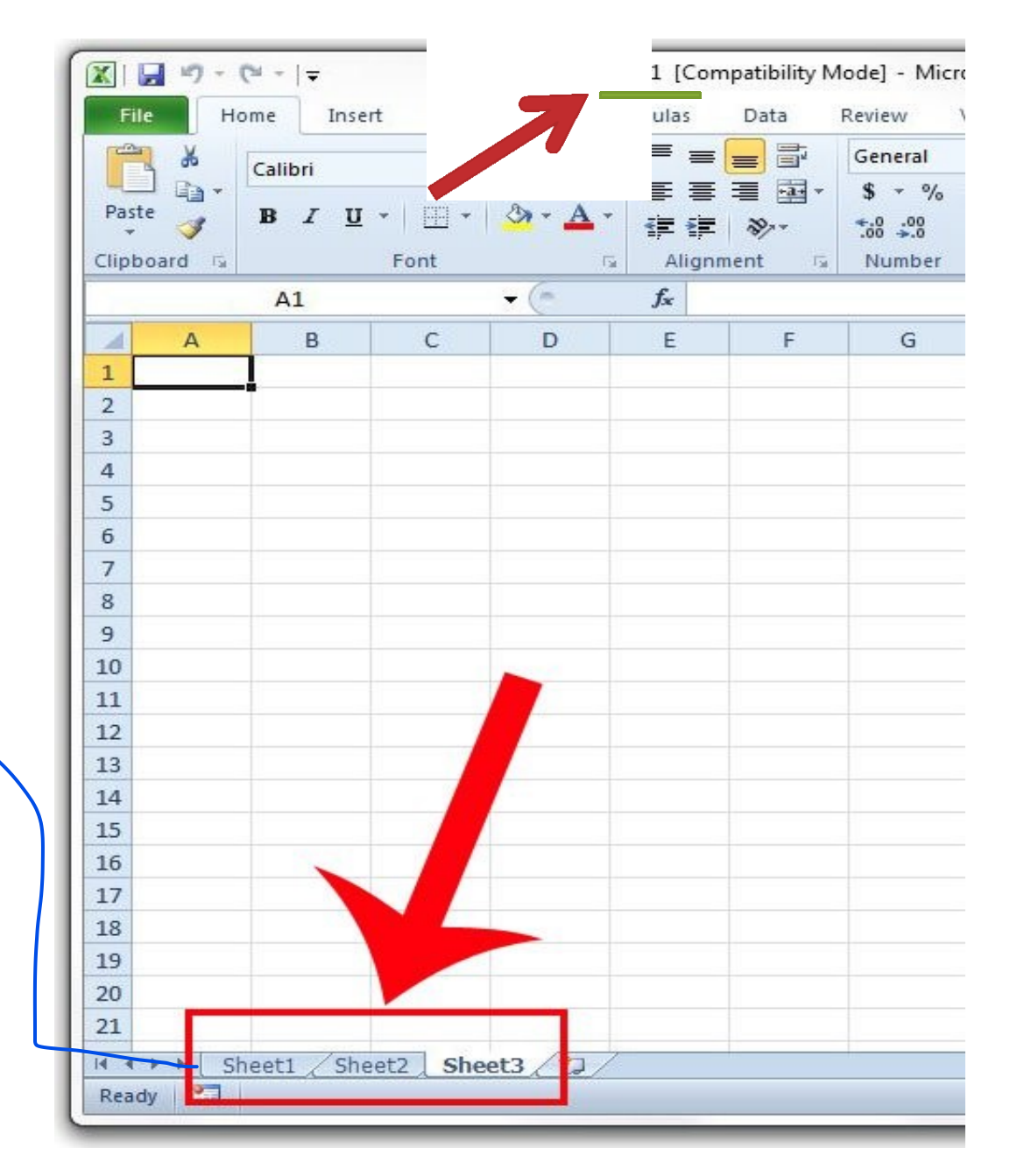

- The spreadsheet grids are made of columns and rows.
- The columns are indentified by letters and run up and down the page.
- The rows are identified by number and they run across the page.

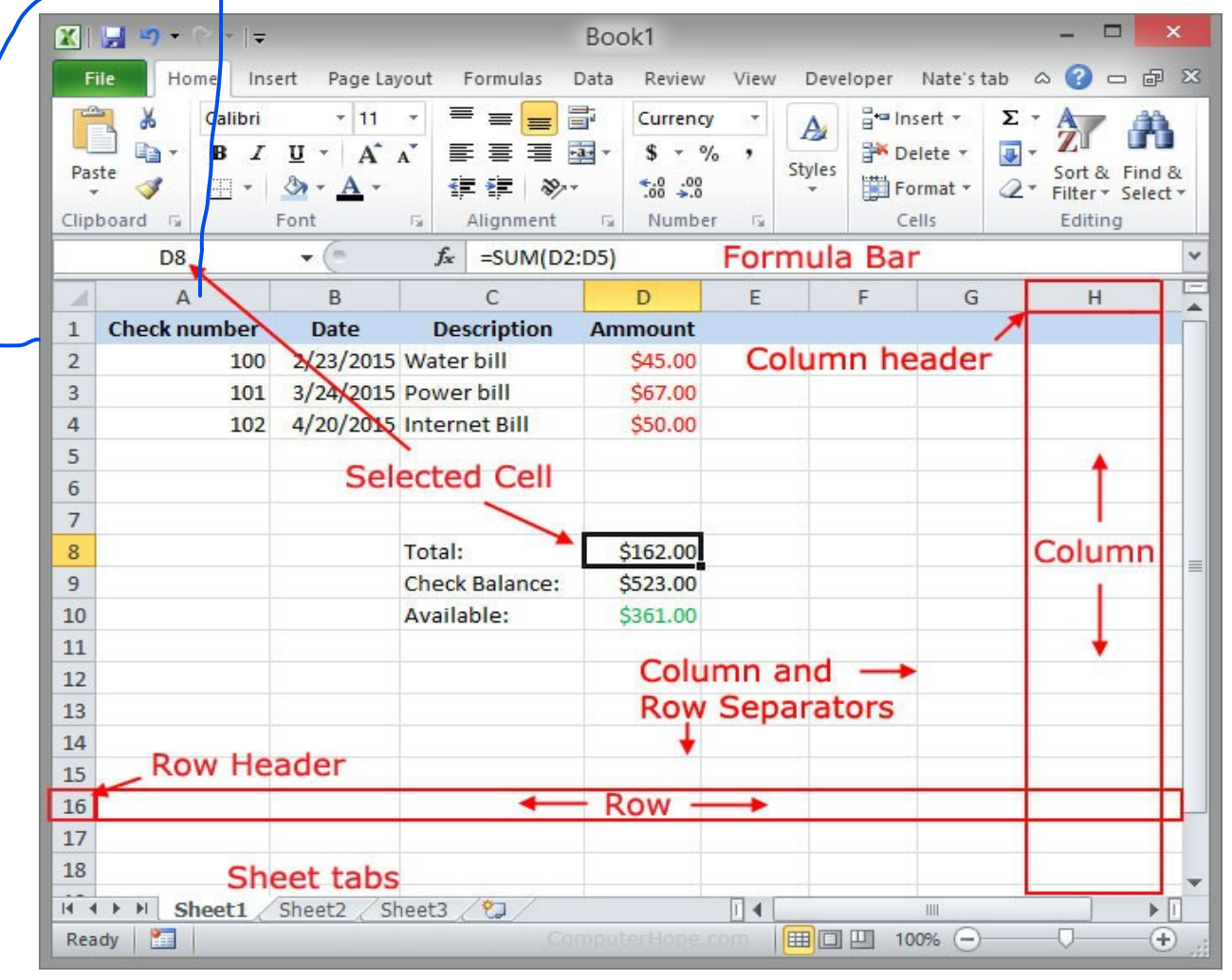

- Cell This is the intersection where a row and column meets.
- Cell reference this is cell name or cell address.
- Cell Range- two or more adjoining cells.

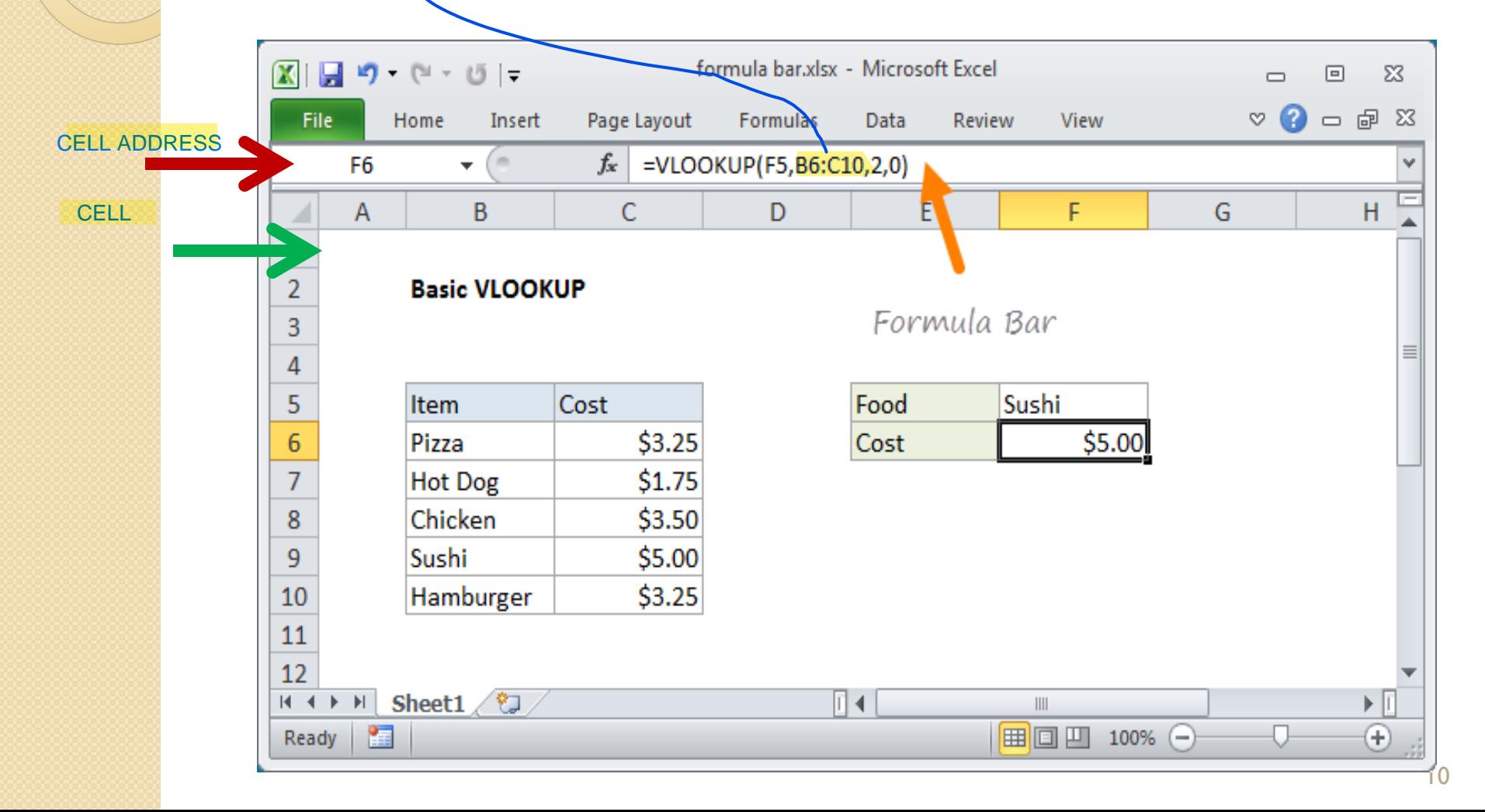

## CREATING FORMULA

• Formula – This is a mathematical equation which the spreadsheet application use to bring a result of formula.

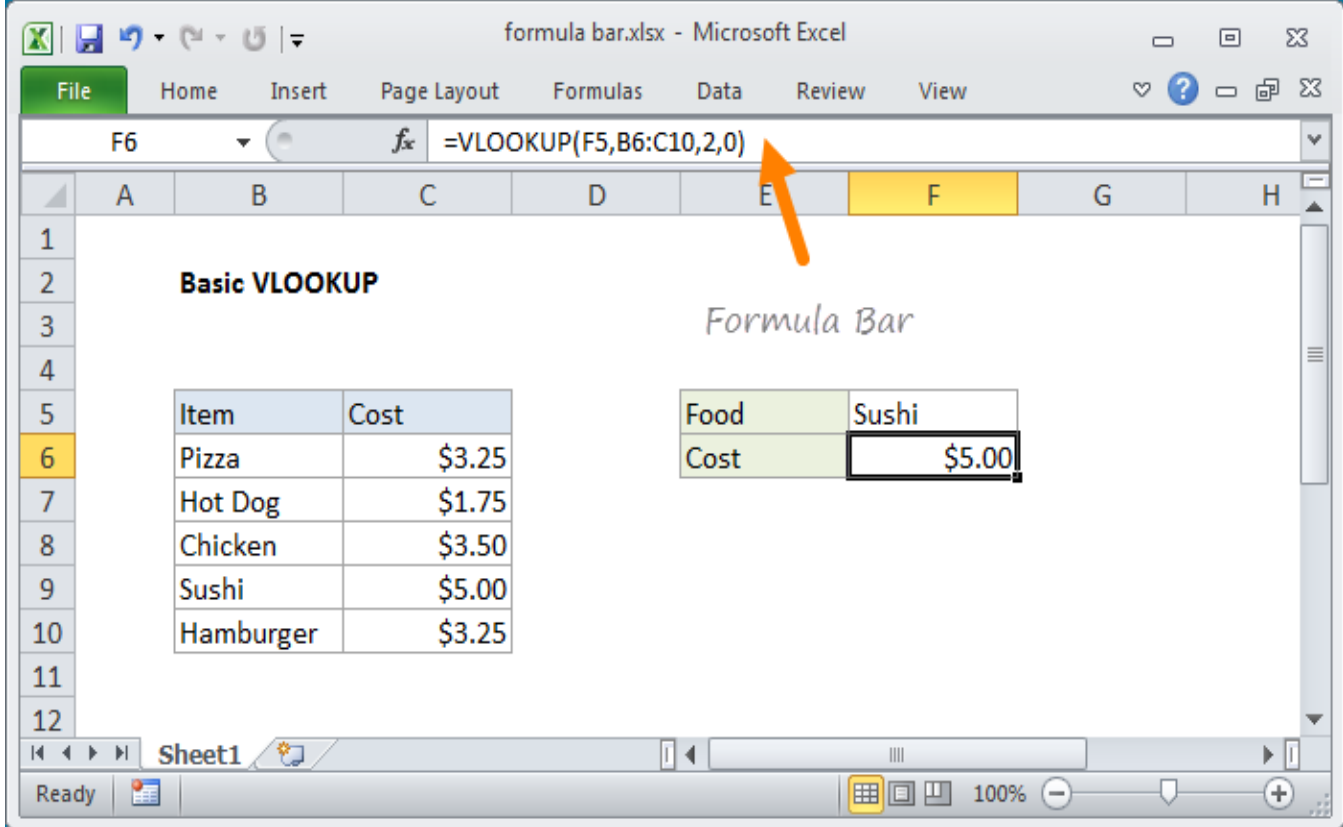

## CREATING FORMULA

In order to get a result you will need to:

- Create a formula or
- Select one from the function menu box

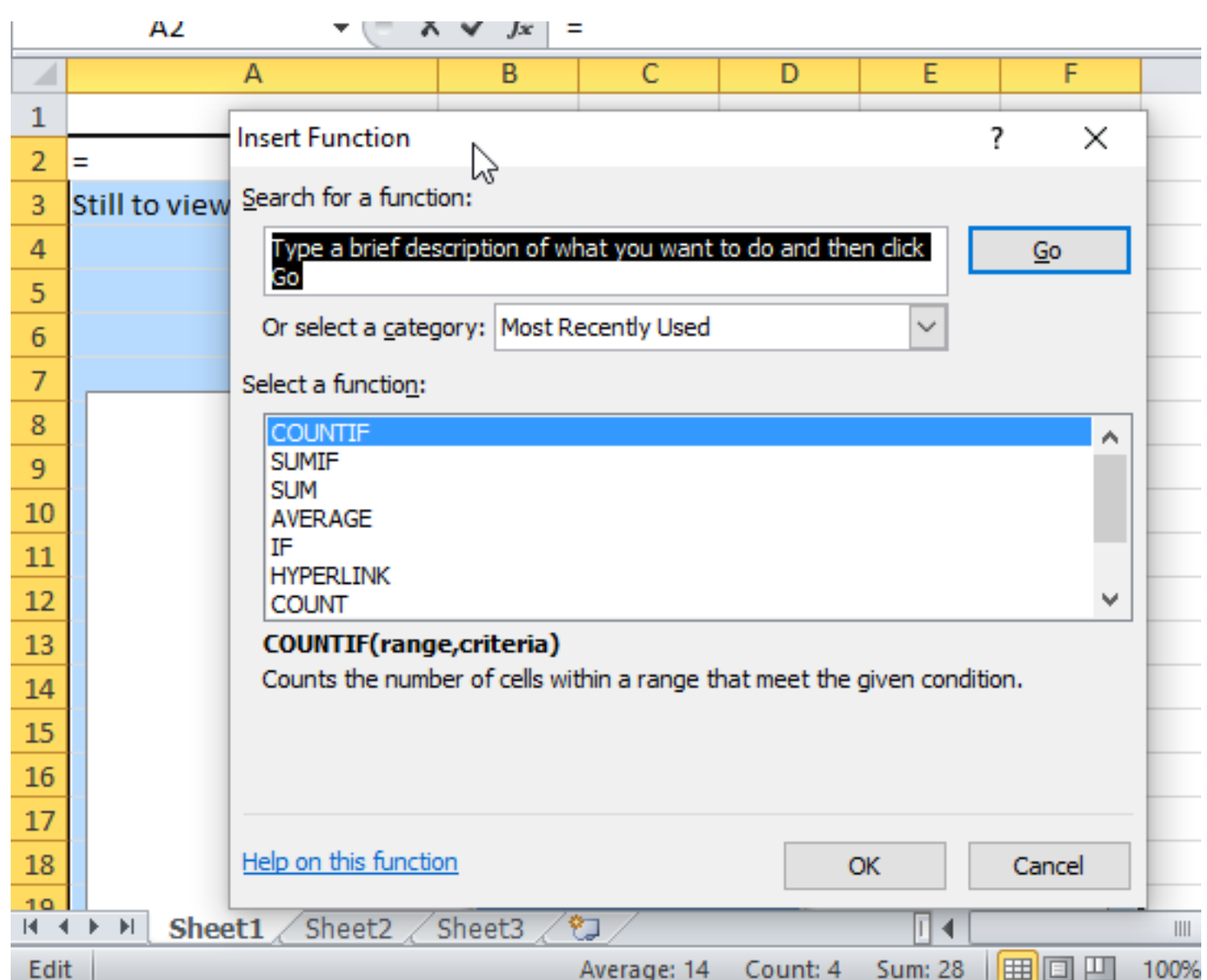

## How to enter a formula?

- The equal sign  $(=)$  must be present in all formulas.
- The formula must have the cell address of the cells you will work with and not the NOT the number.
- Select the cell where you want the result to appear.
- Write the formula.

E.g. of a formula is  $=sum(A1:E5)$ OR =SUM(A5-E5)

### SIGNS USED IN MICROSOFT EXCEL FORMULA:

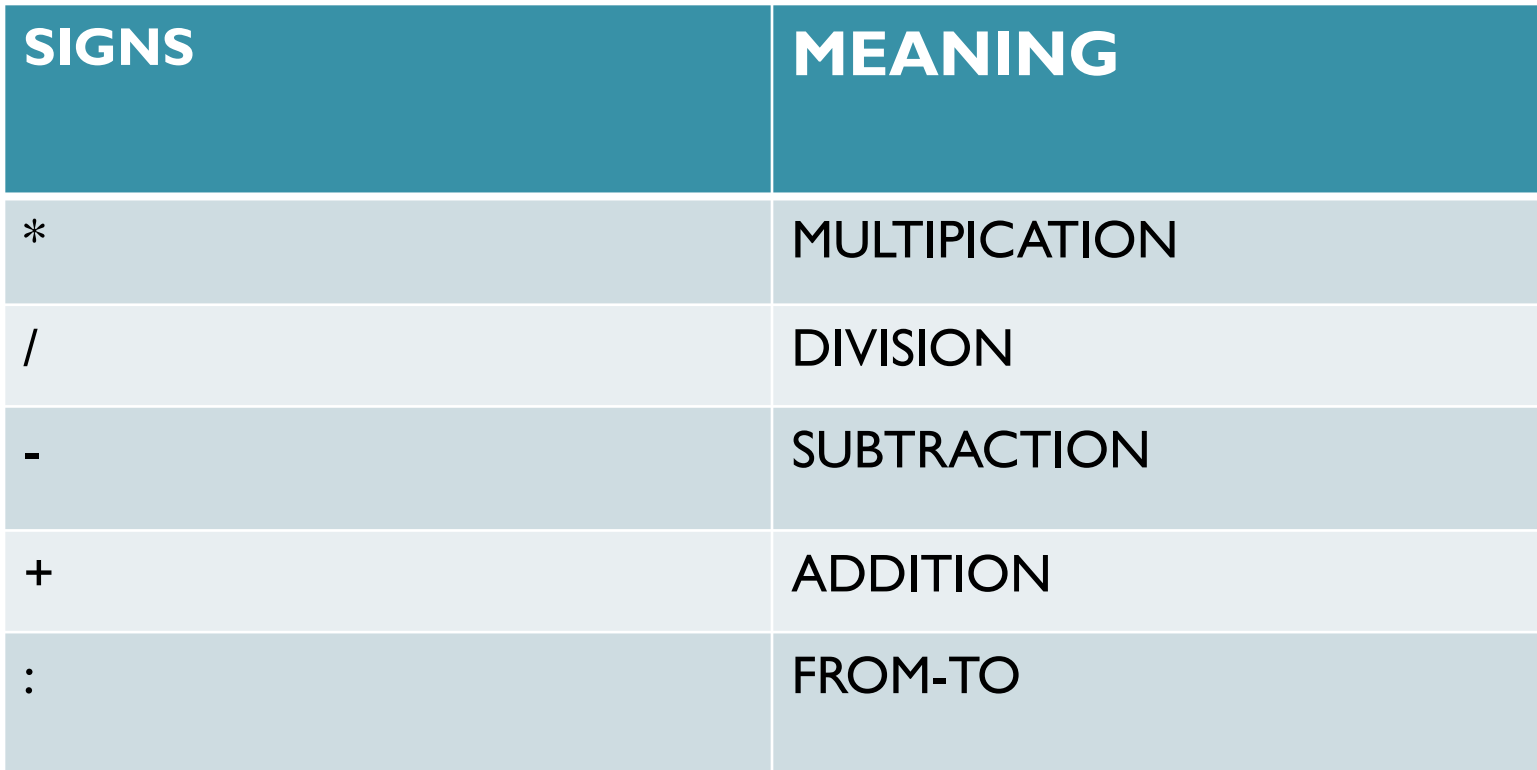

#### CREATING CHARTS/GRAPHS

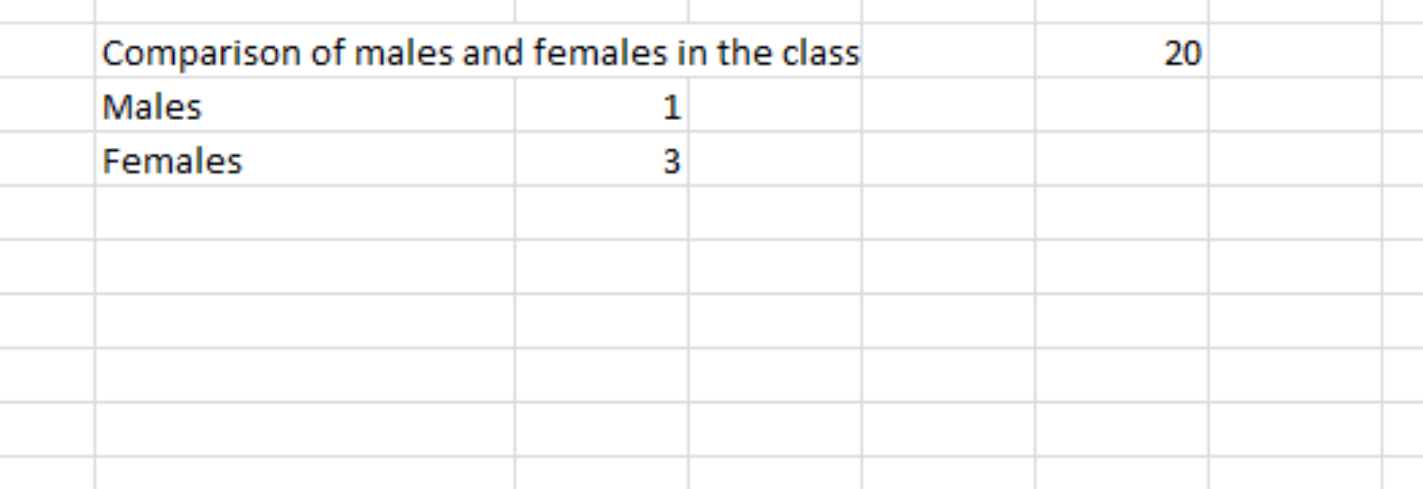

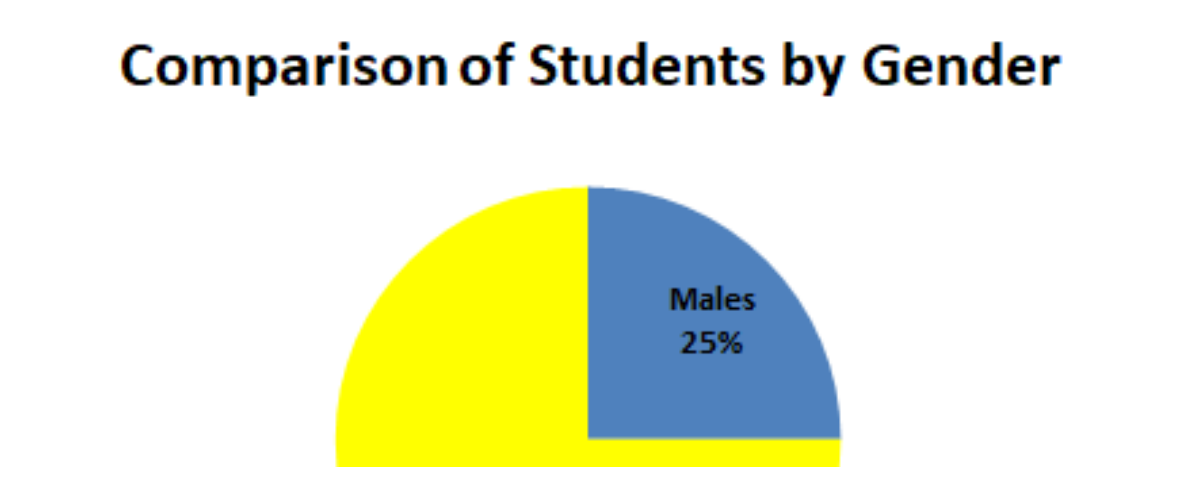

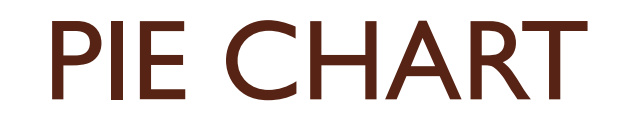

#### **Comparison of Students by Gender**

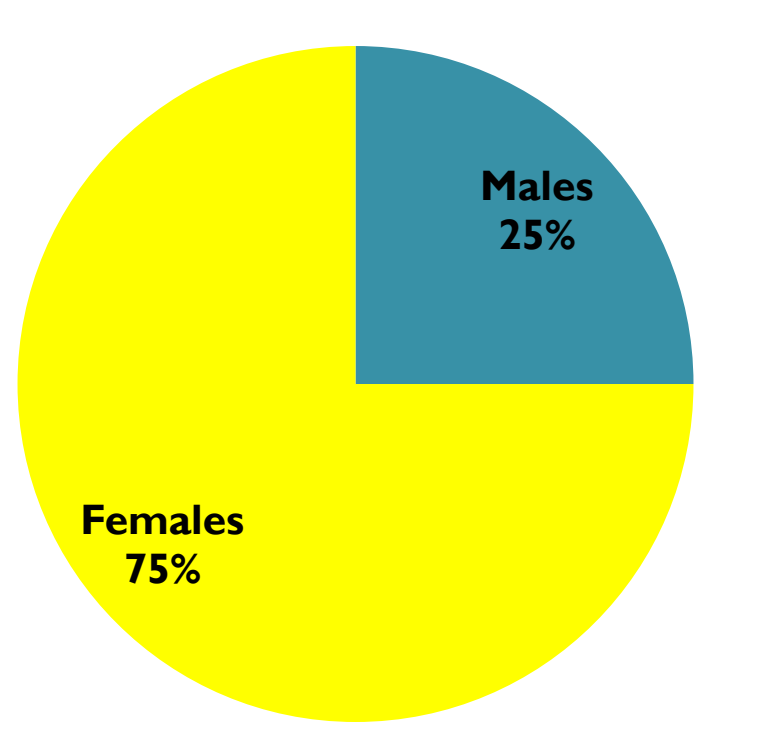

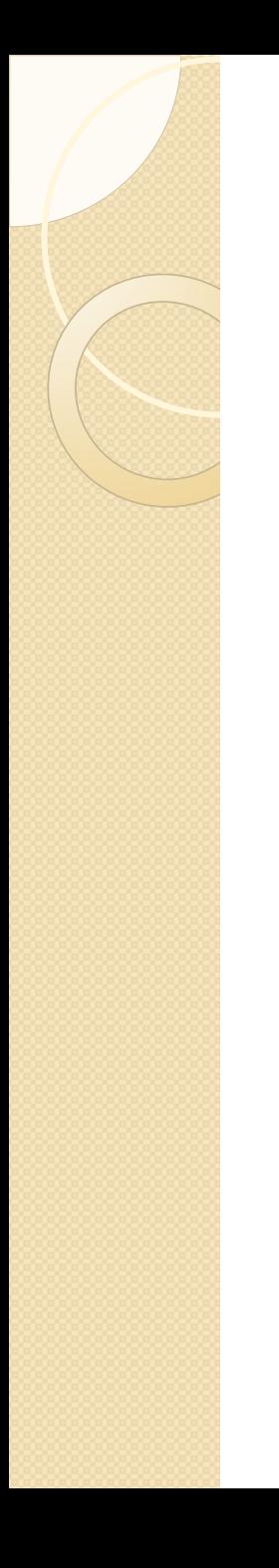

#### Let's Practice!